## Track student progress without generating a grade

### **Visual example:**

### **IN** *MANAGE GRADES* **VIEW**

This example demonstrates a system used to track participation only. The category will calculate a *Subtotal*. In this image, all *items* are hidden from students.

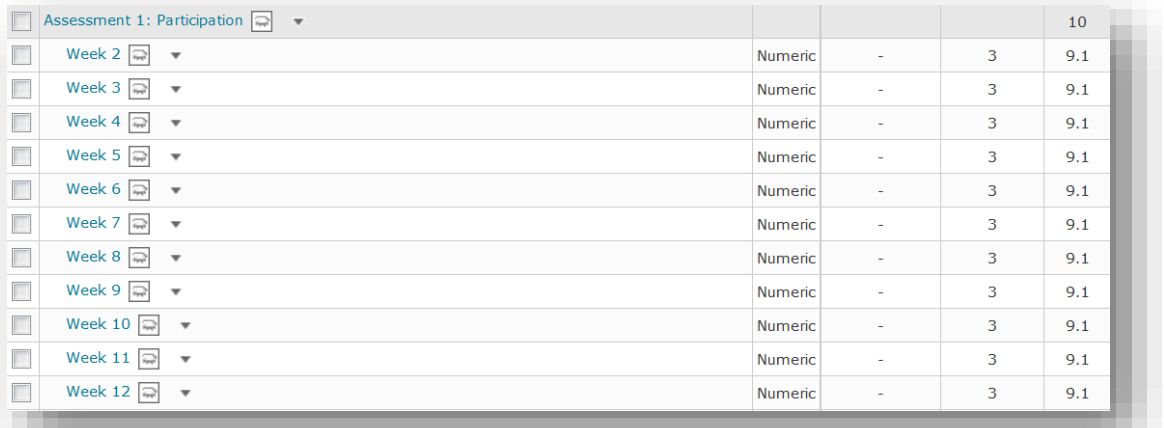

Once the tracking of participation has ended, an overall score is manually generated and recorded in a *Standalone Grade Item* (named *Participation Grade Overall*). Note that this is not part of the *Assessment 1: Participation Category.* The value of the *Category* is changed to 0%, as the *Standalone Grade Item* is now worth 10% in its place.

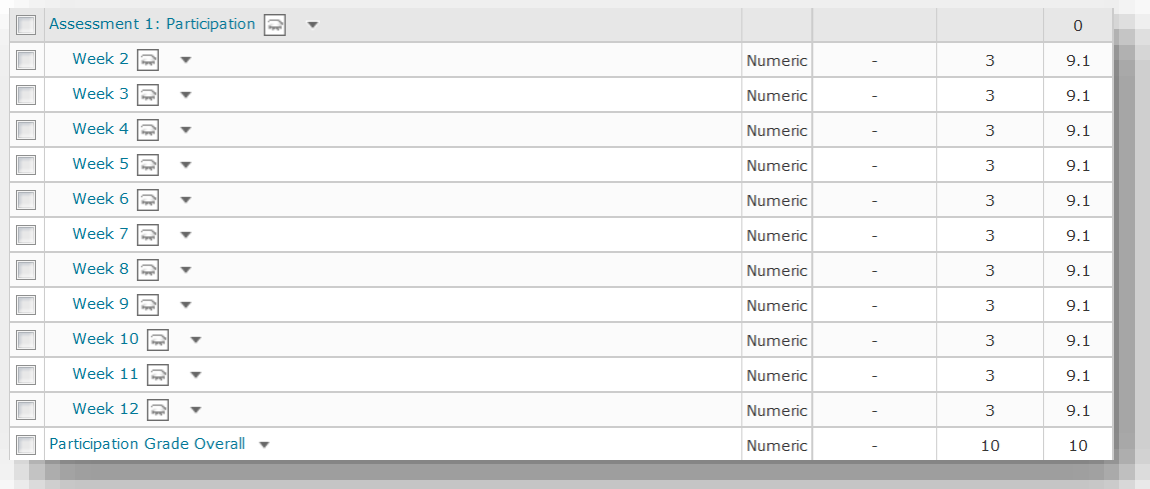

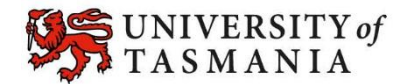

# Track student progress without generating a grade

#### **IN** *ENTER GRADES* **VIEW**

**Note:** In this example, the marker has chosen to see the *Points*, *Weighted* and *Grade Scheme* (percentage) results for each student. This image shows the student's results prior to inclusion of the *Participation Grade Overall* item.

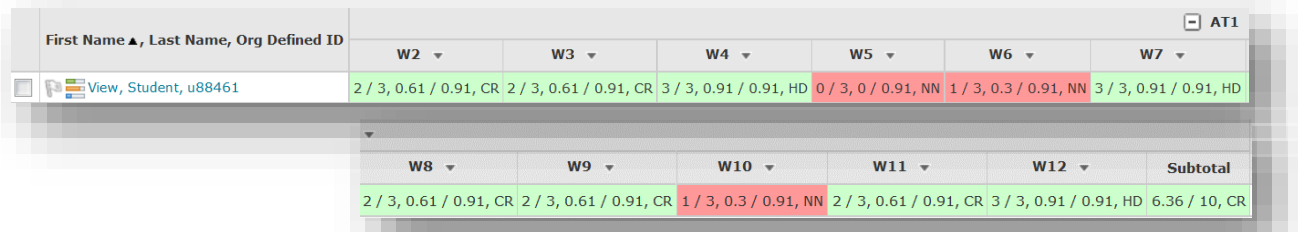

This example shows the *Participation Grade Overall* item. Note how the *Subtotal* for the *Category* has changed now that the *Category* weight has been changed to 0%.

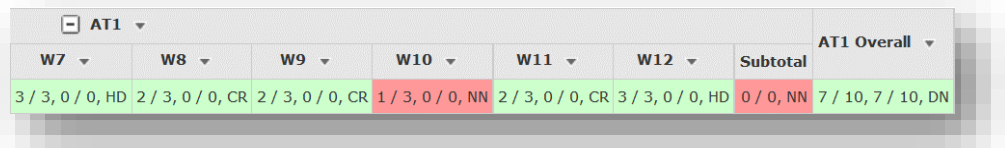

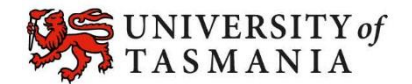